# ZOOM-MEETINGS: TEILNEHMEN AN VIDEOKONFERENZEN IN DER SCHULE

Es gibt zahlreiche Sooftware-Werkzeuge, mit denen man Videokonferenzen durchführen kann: WhatsApp, Skype, Teams, Zoom, WebEx, Discord, Jitsi, GoMeeting sind Beispiele hierfür.

Die meisten dieser Werkzeuge erlauben es, dass Lehrer (als Veranstalter einer Videokonferenz) oder Schüler (als Teilnehmer) auch allen anderen z.B. den Bildschirm des eigenen PCs/Tablets zeigen können: So kann man gemeinsam an einem Aufgabenblatt, einer Präsentation oder einem "Tafelbild" arbeiten.

Ein Vorteil von Zoom liegt darin, dass die Teilnehmer sich nirgends registrieren müssen und somit dem Unternehmen vorab keine Daten zur eigenen Person übermitteln müssen. (Der Lehrer/die Lehrerin als Veranstalter der Videokonferenz muss sich jedoch registrieren.)

### **AN ZOOM-MEETINGS TEILNEHMEN**

Vorweg zur Sprechweise: Bei Zoom heißen Videokonferenzen "Meetings", der Veranstalter eines Meetings heißt "Host" (Gastgeber).

Um an einem Zoom-Meeting teilnehmen zu können, benötigt man die Zoom-App bzw. das entsprechende Windows-Programm. Insofern das nicht schon installiert ist, kann man es unter **<https://zoom.us/download>** herunterladen und installieren (Windows: "Zoom-Client für Meetings", Smartphone/Tablet: "Zoom-Mobile-Apps").

Zoom steht dort als eigenständiger Zoom-Client unter Windows sowie als Android- oder iPhone-App zur Verfügung. Auch unter Macintosh- und Linuxrechnern kann Zoom genutzt werden. Grundsätzlich kann man Zoom (mit eingeschränktem Funktionsumfang) auch im Browser am PC (aktuelle Versionen von Google Chrome, Edge, Firefox) ohne Installation nutzen.

#### **Eine Registrierung ist für Teilnehmer nicht erforderlich!**

Will man an einem Meeting teilnehmen, das jemand anderes, z.B. ein Lehrer, gestartet hat, wählt man nach dem Start der App "An einem Meeting teilnehmen" aus:

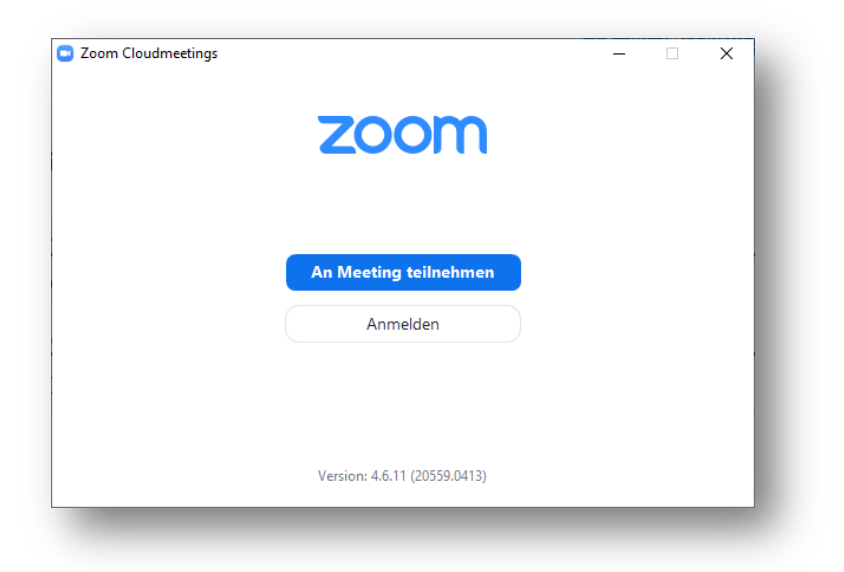

Nun benötigt man zunächst die "Meeting ID" sowie in einem zweiten Schritt das Passwort für das Meeting. Diese Informationen muss der Moderator eines Meetings seinen Teilnehmern (vorab) bekannt geben. Hier sollte man auch seinen Realnamen angeben, da man sich damit im Meeting gegenüber den anderen identifiziert.

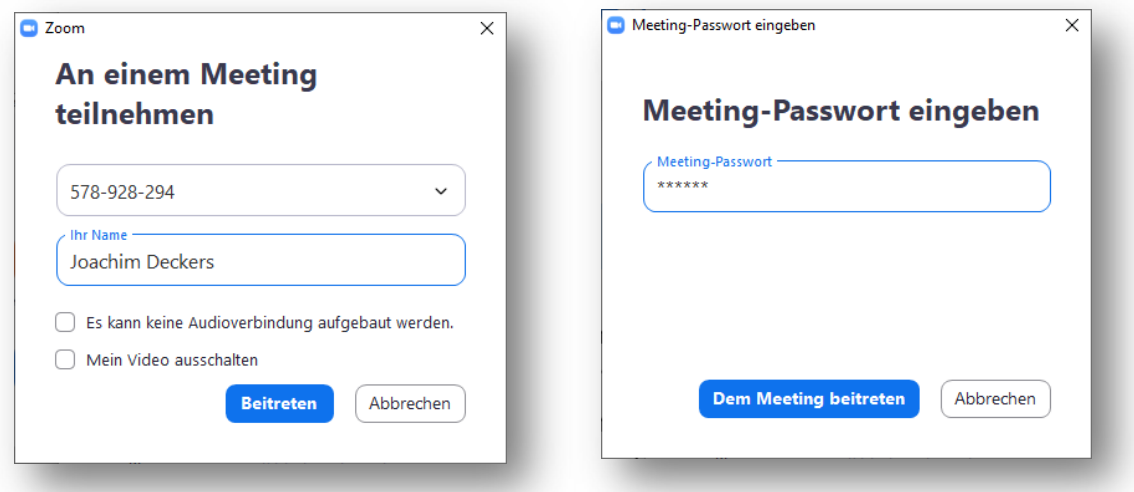

Hiernach befindet man sich ggf. (je nach Einstellungen durch den Moderator) im "Warteraum" des Meetings, bis der Moderator bestätigt, dass man dem Meeting beitreten darf. Falls kein Warteraum verwendet wird, gelangt man direkt in das Meeting.

## **BEDIENUNG WÄHREND DES ZOOM-MEETINGS**

Am unteren Rand (PC) oder am oberen Rand (Tablets) des Bildschirms erscheint bei Mausbewegungen oder beim Tippen auf den Bildschirm ein Menü, das unter anderem die folgenden Symbole enthält:

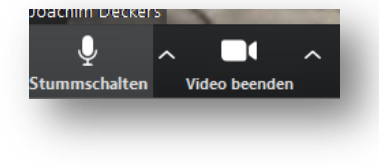

Diese Schaltflächen dienen dazu, das eigene Mikrofon stummzuschalten bzw. die Übertragung des eigenen Videobilds zu verhindern. Bei (vielen) Teilnehmern kann es sinnvoll sein, das Mikrofon abzuschalten, um Störgeräusche zu vermeiden.

Ob man das eigene Videobild eingeschaltet lassen möchte, ist jedem selbst überlassen. Es ist höflicher, in einem Gespräch auch das eigene Bild zu übertragen – nur so sieht der andere auch die eigene Mimik.

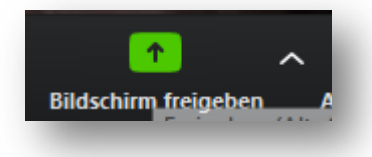

Das mächtigste Werkzeug in Zoom ist die Bildschirmfreigabe: Hier kann man festlegen, dass man z.B. ein Programmfenster eines laufenden Programms (z.B. Acrobat Reader mit einer geöffneten PDF-Datei, PowerPoint, Word, …) für alle zum Mitschauen freigibt oder den kompletten Computerbildschirm oder die Bildschirmübertragung eines i-Pads.

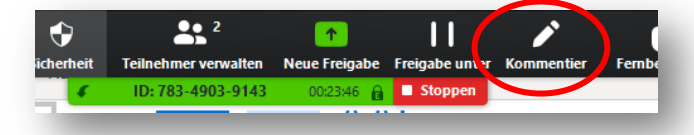

Während einer Freigabe können Moderator und ggf. auch Teilnehmer das Bild durch Kommentare ergänzen und so gemeinsam am Bildschirm arbeiten. Durch Klick auf **Wicker wird die Bildschirmfreigabe** wieder beendet.

# **HINWEIS ZU DATENSCHUTZ- UND SICHERHEITSPROBLEMEN**

In der Presse wurde vor allem Ende März/Anfang April wiederholt darauf hingewiesen, dass Zoom (aber auch Microsoft Teams, Skype, WhatsApp) nicht datenschutzgerecht sei und Sicherheitslücken aufweise. Eine ausführliche Stellungnahme hierzu, die sich u.a. auf einem Rechtsgutachten des namhaften Kasseler Juristen Prof. Dr. A. Roßnagel (Mitglied der ständigen wissenschaftlichen Arbeitsgruppe der Nationalen Cyber-Sicherheitsrats) stützt und auch einige technische Grundlagen erläutert, findet man im [Downloadbereich der Schulhomepage.](https://gymn-benedictinum.de/index.php/services/downloads/category/9-anleitungen)

Nach wie vor wird der Einsatz von Videokonferenzsystemen von den Landesbeauftragten für Datenschutz nicht einheitlich bewertet; im Zusammenhang mit Distanzunterricht infolge eines Lockdowns ist bei der Abwägung zu berücksichtigen, ob diese Unsicherheiten schwerer wiegen als der Schaden durch fehlende Kommunikation bei Unterricht nur per Mail/Dateiaustausch.

*Joachim Deckers, zuletzt aktualisiert am 11.01.2021*